**[王思军](https://zhiliao.h3c.com/User/other/0)** 2007-06-14 发表

#### **H3C SecPath系列面向对象管理特性典型配置**

#### **一、 组网需求:**

用一台防火墙 (SecPath F1000A) 连接两台PC, PC1模拟局域网 (内网) 用户, PC2模拟Internet ( 外网)上的Server, F1000-A上对内网地址段做NAT转换, 访问外网的服务器。 要求用地址对象、服务对象、流对象来代替真实的地址。

#### **二、 组网图:**

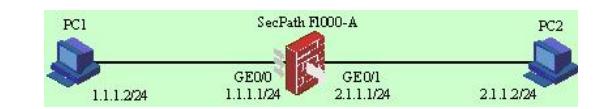

适用版本:

Comware software, Version 3.40, ESS 1621及以上 支持产品: SecPath V1000-A/F1000-A/F1000-S/F100-E/F100-A

## **三、 配置步骤:**

面向对象的基本配置需要配置以下内容:

1、创建地址(组)对象。

将IP地址和域名简化为地址对象和地址组对象;将多个地址对象添加到同一个地址组对象。

2、创建服务(组)对象。

将协议号、源端口、目的端口、ICMP消息类型简化为服务对象;将多个服务对象添加到同一个服务 组对象。

3、创建时间对象。

配置时间范围,创建一个时间对象。

4、创建流对象。

将通常的五元组简化为流对象,一个流对象中可以引用包括地址(组)对象、服务(组)对象和时间 段对象三类对象信息。

4、包过滤引用流对象/NAT引用流对象。

对数据流进行过滤/对指定的数据流进行地址转换。

### **1、 命令行配置方法:**

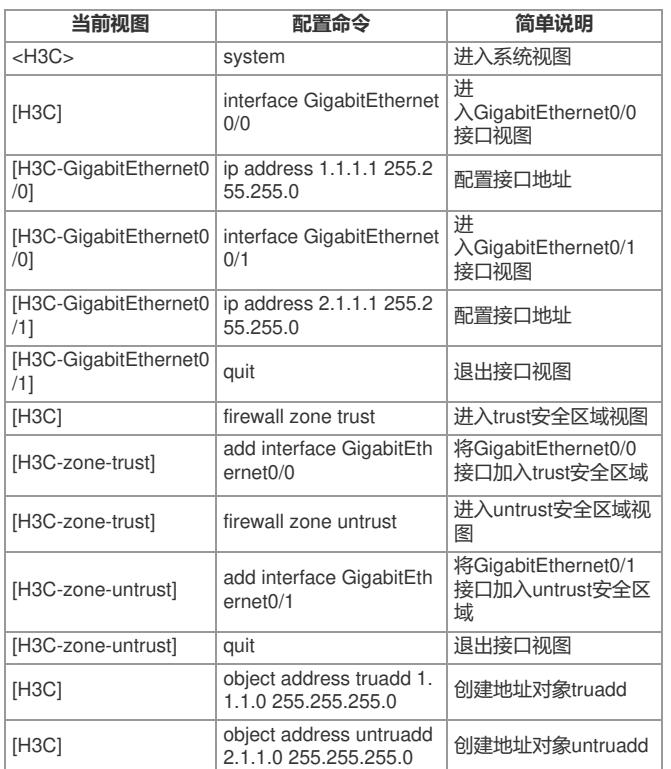

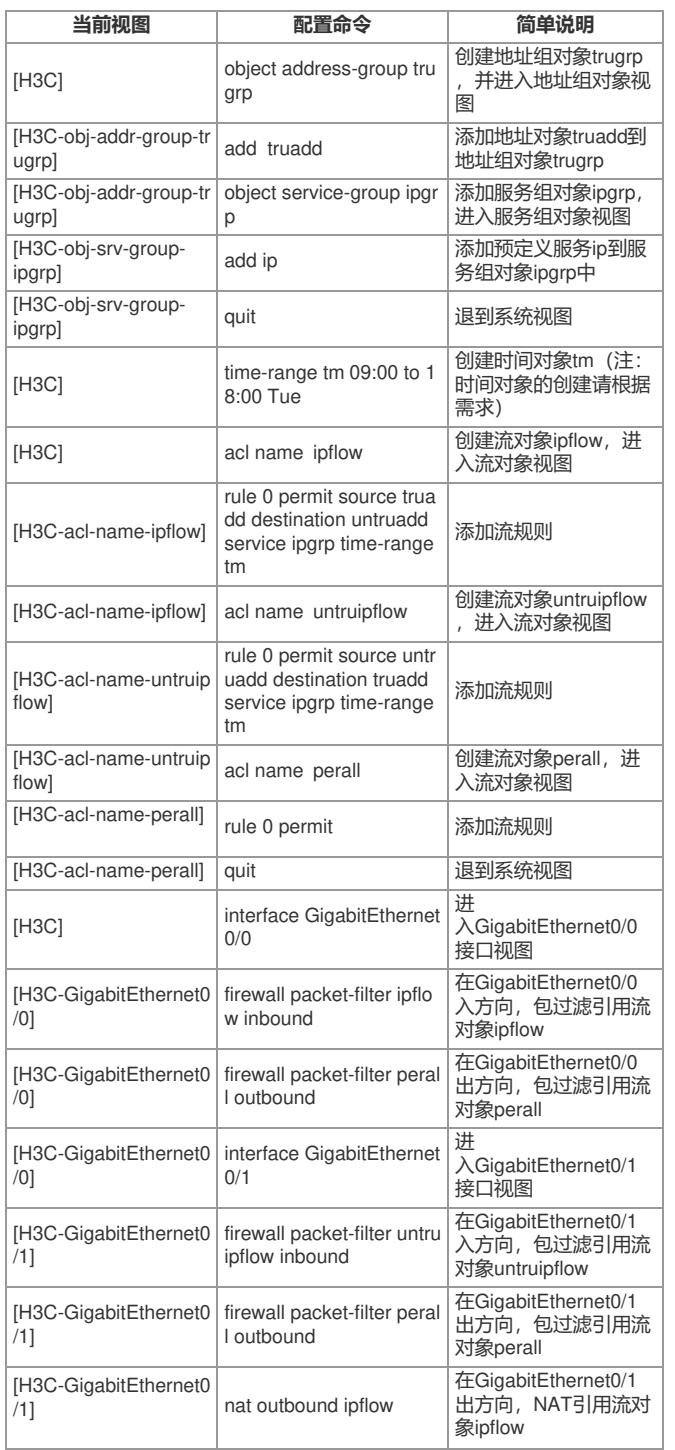

# **2、 WEB配置方法:**

创建地址对象:

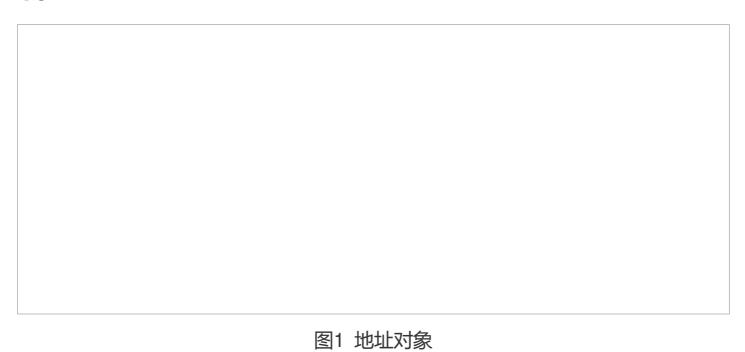

创建地址组对象:

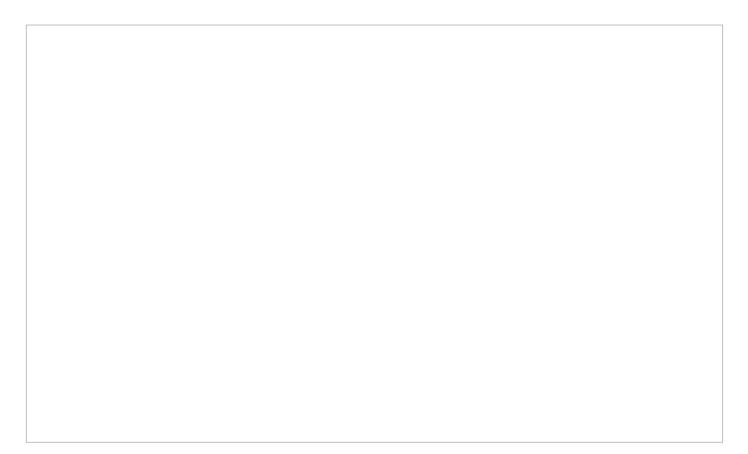

图2 地址组对象

创建服务对象:

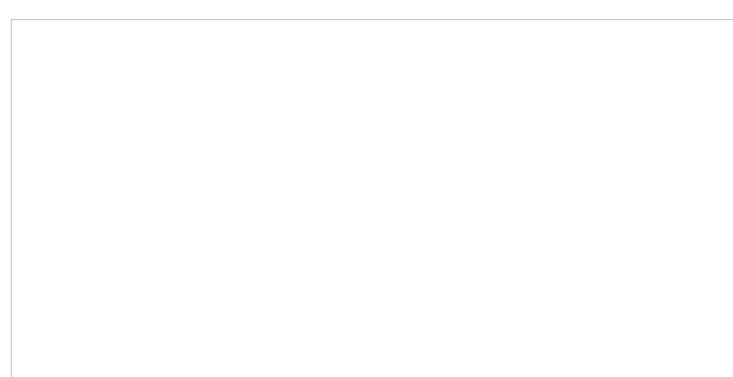

图3 服务对象

创建服务组对象:

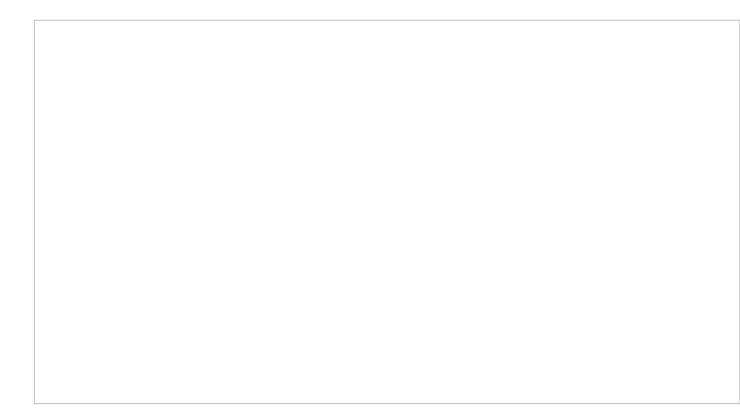

图4 服务组对象

创建时间对象:

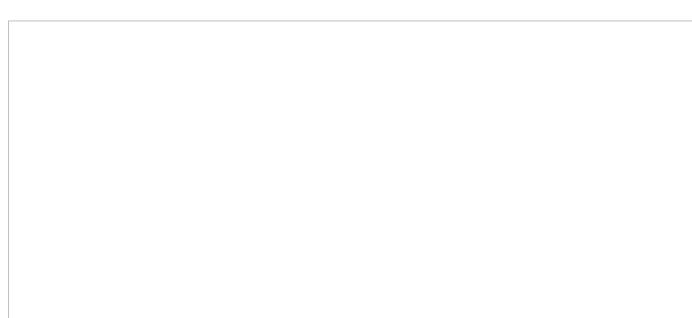

图5 时间对象

## 设置时间段范围:

创建流对象:

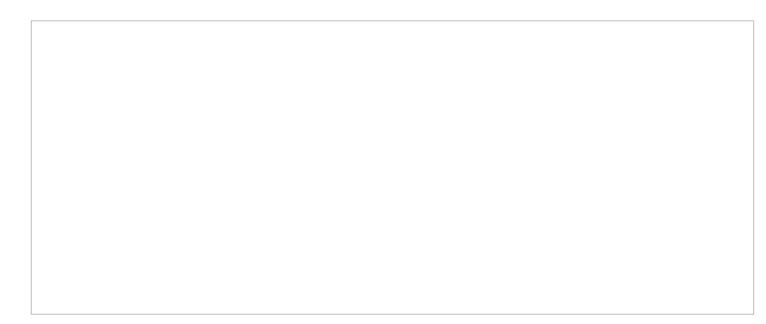

图7 创建流对象

添加流规则:

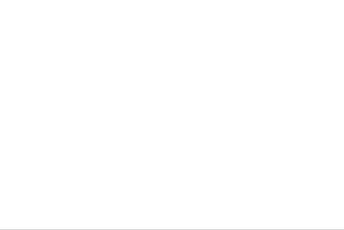

图8 添加流规则

包过滤引用流对象:

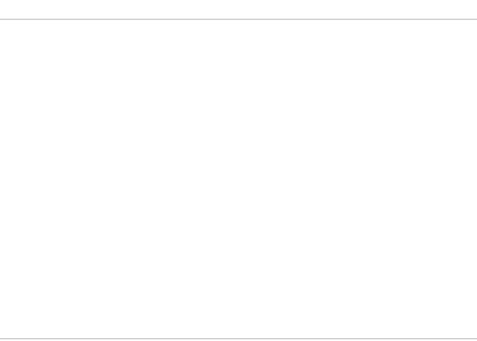

图9 包过滤引用流对象

NAT引用流对象:

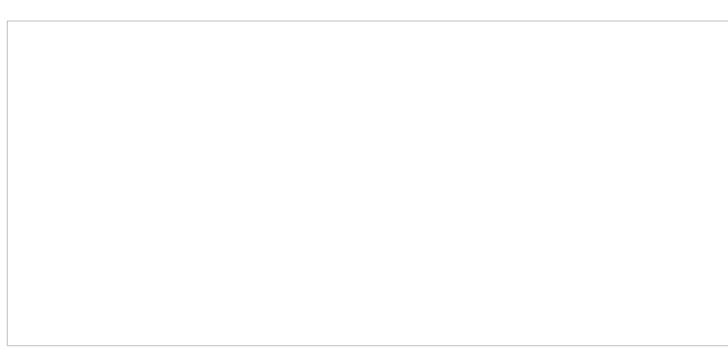

# 图10 NAT引用流对象

### **四、 配置关键点:**

面向对象的配置管理需要注意以下几点:

- 1) 目前面向对象只支持包过滤引用流对象和NAT引用流对象,其他模块暂不支持。
- 2) 系统预定义了常用服务对象,方便管理员使用,如服务对象ftp代表ftp服务(可以通过display obj
- ect predefined service查看预定义服务)。
- 3) 如果创建的地址对象是域名,需要配置如下命令:

```
dns resolve (进行地址解析)
```

```
dns server X.X.X.X (dns服务器地址)
```